### USING GITHUB FOR TEAM PROJECTS

**PSU Bootcamp on Reproducible Research**

#### **OVERVIEW**

- Why do we need GitHub ?
- GitHub Website Overview
- Understanding Open Source Contribution
- Using GitHub Desktop
	- Creating a repo, tracking files and committing to GitHub
	- Resolving conflicts
- GitHub pages (bonus)
	- Personal Website vs Project Website

#### WHY DO WE NEED GITHUB?

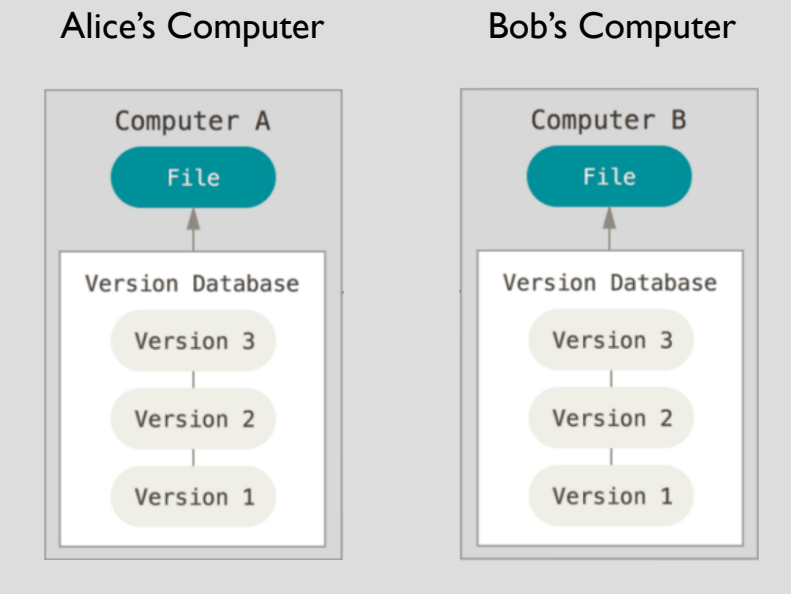

Alice and Bob are working on a team project for their Bioinformatics class

They decided to use Git to track changes on their computers.

Some challenges in team projects :

- Trouble keeping their local copies in sync with each other.
- Tracking who is working on which part of the project
- Review each other's code and discuss improvements.
- How can anyone use the tool, availability, usage?
- Handle Bug fixes & Add new features
- Track contributions from scientific community

#### Distributed Version Control System

[https://git-scm.com/book/en/v2/Getting-Started-About-](https://git-scm.com/book/en/v2/Getting-Started-About-Version-Control)Version-Control

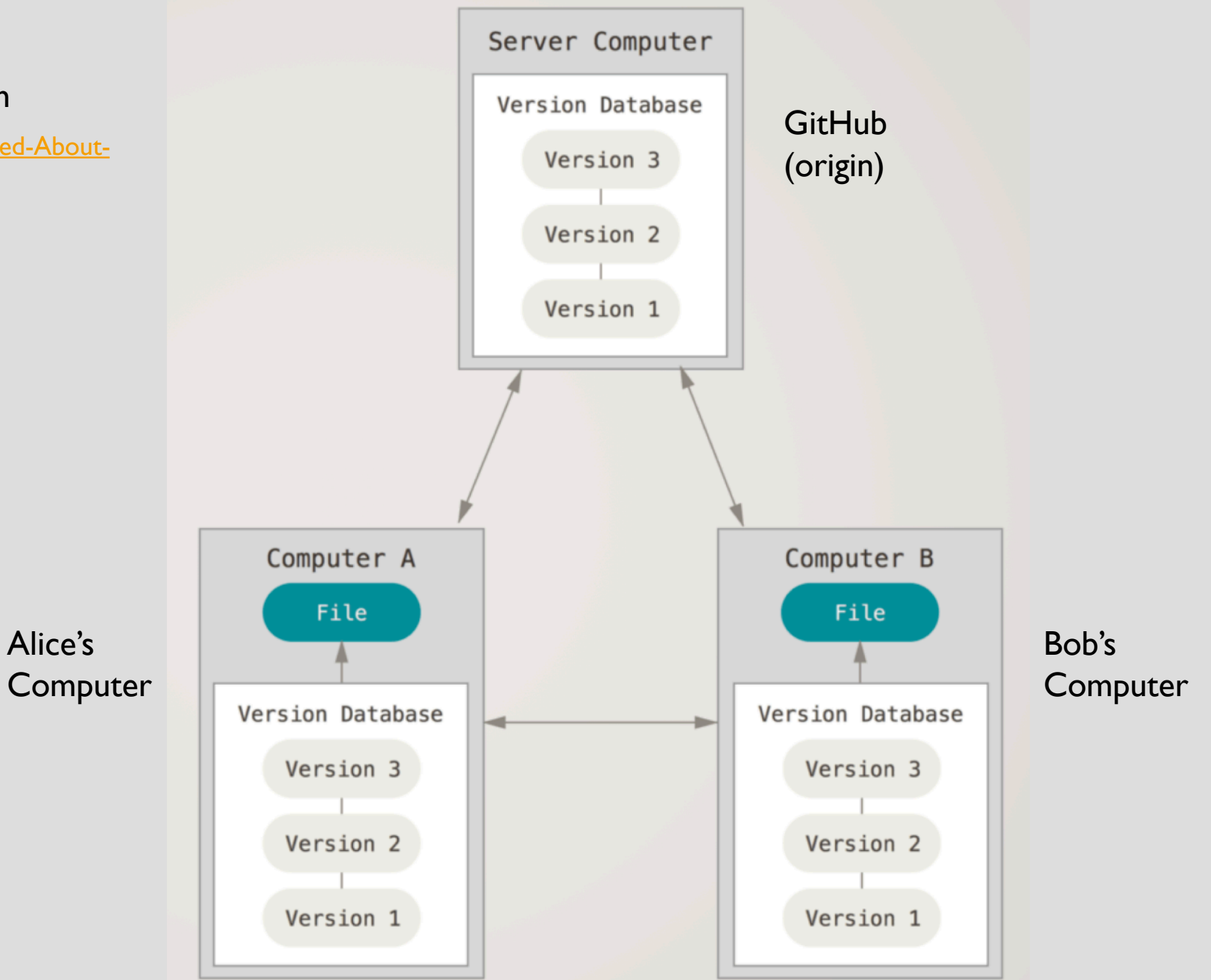

## GITHUB WEBSITE OVERVIEW

<https://github.com/>

#### OPEN SOURCE CONTRIBUTION

- Creating Issues
	- <https://guides.github.com/features/issues/>
- Forking a project
	- Creating a copy of the repo that allows you to contribute
- Understanding the GitHub flow
	- <https://guides.github.com/introduction/flow/>

# DEMO : USING THE GITHUB FLOW

<https://github.com/PrashantKuntala/psubootcamp2019>

### GITHUB-DESKTOP

<https://desktop.github.com/>

Installation and Demo

### GIT CONFLICTS

• <http://swcarpentry.github.io/git-novice/09-conflict/index.html>

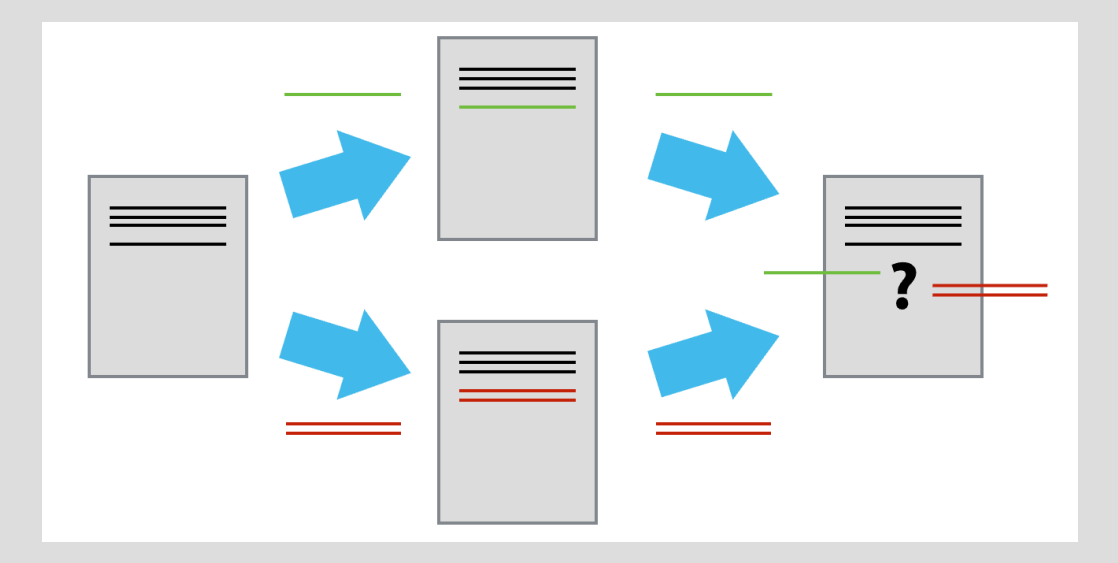

Deciding which changes to keep, when contributors make similar changes.

#### RESOURCES TO LEARN GIT

- <https://try.github.io/>
- <https://git-scm.com/book/en/v2>
- <https://guides.github.com/>
- <http://swcarpentry.github.io/git-novice/>
- Website using GitHub pages
	- <https://pages.github.com/>
	- <https://jekyllrb.com/>